# **Megger**

# DLRO® 600 Ohmmètre haute intensité, basse résistance

MANUEL DE L'UTILISATEUR

## GAVERTISSEMENTS DE SÉCURITÉ

#### CES AVERTISSEMENTS DE SECURITE DOIVENT ETRE LUS ET COMPRIS AVANT D'UTILISER L'INSTRUMENT.

- n Dans certaines régions, le DLRO600 est livré sans fiche de terminaison du câble d'alimentation. Dans ce cas, une fiche appropriée doit être monté avant utilisation. Sachant que l'instrument peut sous-tirer 25 Ampères à pleine charge, il est donc essentiel que vous vous assuriez que vous utilisez une prise adéquate.
- n Si le DLRO600 a été fourni avec une prise triphasée 32A, les connexions ont été réalisées selon la convention suivante : N (neutre) : bleu, L1 (phase) : brun, et Terre (masse) : vert/jaune.
- n L'appareil a besoin d'être raccordé à la terre pour deux raisons.
	- 1. Pour la sécurité.

2. Pour fournir une référence de terre au voltmètre interne de façon à ce que l'utilisateur puisse être alerté en cas de présence d'une tension dangereuse aux bornes.

À la mise sous tension, un test circuit interne vérifie que la terre est bien raccordée. Une alimentation monophasée comporte normalement un conducteur de phase, un de neutre et un de terre. Le neutre est raccordé à la terre en un point de façon à ce qu'ils soient sensiblement au même potentiel. À la mise sous tension, un contrôle de la continuité entre Neutre et Terre est effectué. (Un contrôle entre Phase et Terre est également réalisé au cas où les câbles d'alimentation auraient été inversés). S'il n'y a pas de continuité du circuit, l'appareil refusera de démarrer et son écran restera vide.

Ce système fonctionne de façon optimale lorsque la mesure est réalisée sur une alimentation possédant une phase active et un neutre se trouvant au potentiel de terre. Un problème surviendra cependant lorsqu'on cherche à mesurer une alimentation fournie par un générateur mobile dans laquelle les deux conducteurs d'alimentation sont de type flottant. Le raccordement de la masse du DLRO à la terre réelle apportera une sécurité, mais le test circuit interne ne pourra pas s'effectuer du fait qu'il n'existe pas de connexion entre la terre et les conducteurs d'alimentation.

La solution de ce problème est la suivante :

- 1. Raccorder la borne de terre à la terre réelle (pour la sécurité).
- 2. Raccorder l'un des conducteurs d'alimentation à la terre (de façon à établir le circuit pour le test de terre).
- 3. Il est judicieux également de raccorder le châssis du générateur à la terre (pour la sécurité).
- Les circuits doivent être mis hors tension avant d'effectuer les mesures.

Le DLRO600 ne doit être utilisé que sur des systèmes hors tension. Si l'élément à tester présente une tension supérieure à 10 Volts ca en pointe ou cc par rapport à la masse, le DLRO600 indiquera la présence de cette tension et empêchera la réalisation de toutes mesures.

n Tester des circuits inductifs peut être dangereux :

Le DLRO600 est un instrument à haute puissance, avec une puissance restituée mesurée en kilowatts, concue pour tester les charges résistives. Il ne doit PAS être utilisé pour tester des charges inductives.

n Lors de l'utilisation du DLRO600, ses cordons de courant et l'échantillon à tester peuvent devenir chauds.

C'est un phénomène normal causé par le passage de hautes intensités. Prenez garde si vous touchez l'instrument, les cordons de courant, les pinces et l'échantillon testé.

- n Ce produit n'est pas intrinsèquement sûr. Ne l'utilisez pas dans une atmosphère explosive.
- n Assurez-vous que l'interrupteur d'alimentation est toujours accessible afin que >l'alimentation puisse être débranchée en cas d'urgence.
- n Si cet équipement est utilisé d'une manière non spécifiée par le fabricant, la protection >fournie par l'équipement peut s'avérer défectueuse.

#### CAT II

Mesure catégorie II : équipement connecté entre les prises de courant et l'équipement de l'utilisateur.

 $CAT$  III

Mesure catégorie III : équipement connecté entre le tableau électrique et les prises de courant.

CAT IV Mesure catégorie IV : équipement connecté entre la source d'alimentation électrique à basse tension et le tableau électrique.

#### SOMMAIRE

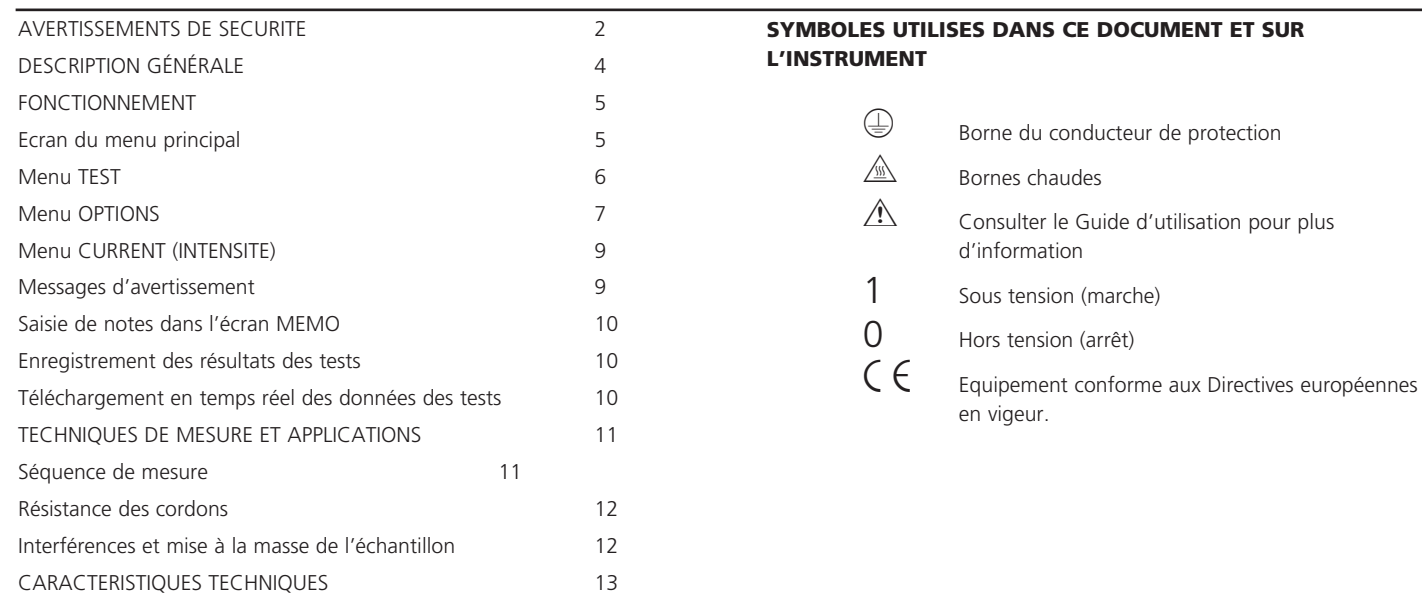

#### DESCRIPTION GÉNÉRALE

Le Megger DLRO600 est un ohmmètre basse résistance alimenté en courant alternatif, conçu pour mesurer les résistances en courant continu dans les bas milliohms ou les microhms à l'aide d'une intensité maximale de mesure de 600 A c.c. L'intensité maximale de mesure disponible dépend de l'alimentation électrique, de la résistance des cordons d'essai et de la résistance de l'élément à tester. Tous les détails sont disponibles dans la section **CARACTERISTIQUES TECHNIQUES**, plus loin dans ce manuel.

L'entrée du fil de sortie électrique est située sur le panneau latéral à gauche étant marquée de « 100-265Vac, 25A maximum, 50/60Hz ». L'interrupteur principal est situé à côté de l'entrée du fil de sortie électrique. Toutes les autres commandes sont montées sur le panneau de devant, comme montré ci-dessous. Si la terre de la prise n'est pas adéquate, l'instrument refusera de démarrer, l'écran restera vide. Une prise de terre additionelle est fournie sur le côté gauche de l'instrument.

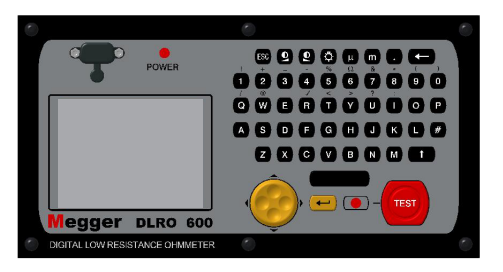

#### Principe de fonctionnement

L'intensité voulue est fixée avant que le test commence. Lorsque l'on appuie sur le bouton **TEST**, après un court délai, le courant augmente jusqu'à l'intensité réglée, la tension détectée entre les cordons "**P**" est mesurée, et l'intensité redescend alors à zéro.

Le fonctionnement est contrôlé à l'aide d'une manette à deux axes et du système de menus qui apparaît sur l'afficheur à cristaux liquides rétroéclairé. Le clavier sert à régler l'intensité de mesure voulue et à ajouter des notes qui pourront être stockées avec les résultats des tests dans la mémoire embarquée, pour être par la suite téléchargés via la prise RS232 fournie. La résistance mesurée, l'intensité de mesure réelle et la tension mesurée sont clairement présentées sur l'afficheur une fois le test terminé.

L'utilisation d'une technique de mesure à quatre bornes retranche la résistance des cordons d'essai de la valeur mesurée, bien que l'utilisation de cordons de courant légers puisse empêcher le DLRO600 de produire la pleine intensité demandée. Dans ce cas, l'instrument produira la plus haute intensité possible en prenant en compte la résistance des cordons de courant et de l'élément à tester.

Avant qu'un test puisse démarrer, le contact des cordons d'essai de potentiel est suivi pour veiller à ce qu'un bon contact soit présent. Ceci réduit le risque de lectures erronées et prévient la production d'arcs au point de contact, ce qui pourrait dans le cas contraire endommager l'élément à tester et les contacts des cordons d'essai. Une mesure de résistance prend environ 7 secondes.

Le DLRO600 est livré équipé d'une paire de cordons de courant de 5 mètres (16 pieds) terminés par de larges pinces, et de cordons de potentiel plus légers. D'autres longueurs et terminaisons sont disponibles sur demande.

Le DLRO600 fonctionnera avec une tension d'alimentation à partir de 100 à 265 volts, mais il fonctionnera seulement aux pleines spécifications de 207 à 265 volts. Si la tension d'entrée est moins de 207 volts, il peut ne pas être possible d'obtenir une puissance de 600 ampères. Quand l'alimentation électrique est à sa limite inférieure de 100 volts, un courant de sortie au moins de 200 ampères sera possible quand on emploie les fils de sortie standard (reliés aux bornes C1 et C2). Si la tension d'alimentation est basse, des courants de sortie plus élevés peuvent être obtenus en employant des fils de courant plus épais ou plus courts.

Les grandes bornes C1 et C2 fournissent une basse tension (de zéro à 5 volts) qui est ajustée automatiquement pour produire le courant désiré (de 10A à 600A). C1 est la borne positive. Cette tension CC est redressée à une alternance et non filtrée, l'inductance de la connexion d'essai fournissant du lissage suffisant pour le courant.

P1 et P2 sont les bornes de mesure de la tension. P1 est nominalement positive, mais les raccordements peuvent être renversés sans affecter la mesure. Chacune des quatre bornes flotte. Un avertissement sera donné si des tensions dangereuses sont reliées à n'importe quelle borne (C ou P) par rapport à la terre.

Terminez le cordon d'alimentation par une fiche adaptée aux circonstances dans lesquelles vous intervenez.

Branchez le cordon d'alimentation de l'instrument dans une prise murale et mettez l'instrument sous tension à l'aide du commutateur Marche/ Arrêt situé sur le côté gauche de l'instrument. Le voyant **POWER** s'allume, l'instrument affiche le numéro de version du microprogramme et effectue un contrôle d'étalonnage. Si ce contrôle réussit, l'afficheur indique "**CALIBRATED**" (étalonné). Si le contrôle échoue, l'afficheur indique "**NOT CALIBRATED**" (non-étalonné).

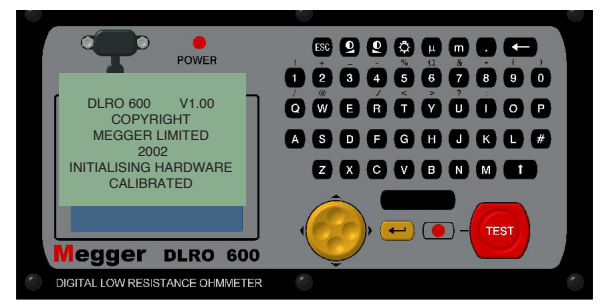

Après une légère pause, l'afficheur passe à l'écran du Menu Principal.

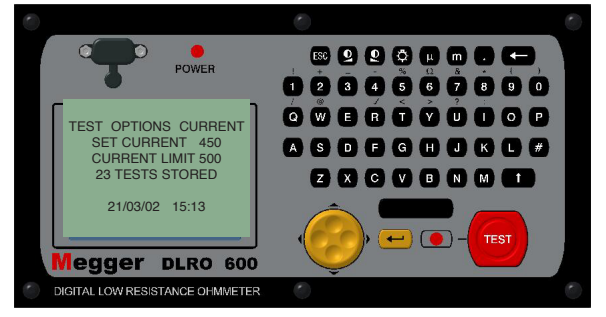

#### ECRAN DU MENU PRINCIPAL

Cet écran donne accès au système de menus, à travers lequel vous configurez votre instrument et choisissez les paramètres d'essai souhaités. La navigation dans ce système de menus se fait au moyen de la commande du curseur et de la touche Entrée.

Au sommet de l'écran se trouvent les trois choix du menu principal :

"**TEST**", "**OPTIONS**" et "**CURRENT**".

Au-dessous sont donnés les détails de l'intensité d'essai sélectionnée (**SET CURRENT**), de l'intensité maximale permise **(CURRENT LIMIT**), du nombre d'essais stockés, ainsi que la date et l'heure actuelles.

Pour effectuer une mesure, c'est très simple.

1. Utilisez les flèches Gauche et Droite de la commande de curseur à deux axes pour mettre en surbrillance le menu **TEST**. Utilisez la

flèche vers le bas pour sélectionner le type d'essai voulu. Appuyez sur Entrée.

2. Utilisez les flèches Gauche et Droite de la commande de curseur à deux axes pour mettre en surbrillance le menu **CURRENT**. Utilisez la flèche vers le bas pour sélectionner **SET** (régler) et appuyez sur

Entrée. Tapez l'intensité souhaitée à l'aide des touches numériques du clavier. Une fois la saisie terminée, appuyez sur Entrée.

Si l'intensité que vous avez réglée est supérieure à la limite d'intensité, le DLRO600 va émettre un bip et effacer le champ **SET CURRENT** (intensité réglée). Re-saisissez l'intensité souhaitée, en augmentant si nécessaire la limite d'intensité à une valeur supérieure ou égale au niveau voulu. (Voir le sujet à part pour le réglage de la limite d'intensité).

3. Connectez l'échantillon à tester aux bornes de l'instrument et appuyez sur le bouton **TEST**. Les différents types d'essais ont des

besoins de connexion légèrement différents, détaillés dans les sections ci-dessous.

Veuillez noter que si votre DLRO600 n'est pas relié de manière adéquate à la masse / terre, il ne sera pas possible de lancer des mesures.

#### Menu TEST

Le menu **TEST** permet la sélection de l'un des trois modes d'essais - Normal, Automatique ou Continu. Un seul mode à la fois peut être actif, et le mode actif est affiché sous le titre **TEST** lorsque vous retournez à l'écran **MENU PRINCIPAL**.

#### Mode Normal

Le mode Normal effectue une seule mesure de la résistance de l'échantillon à tester.

Veuillez noter que dans ce mode, les cordons de courant comme les cordons de tension doivent être connectés sur l'échantillon testé avant d'appuyer sur le bouton **TEST**. Lorsque l'on appuie sur le bouton **TEST**, le DLRO600 vérifie le bon contact dans le circuit P. Si la continuité du circuit P est défectueuse, l'afficheur indique "**POTENTIAL FAIL**" (défaut de potentiel). Appuyez sur la touche **ENTREE** pour effacer ce message et ajuster le contact des sondes P pour garantir qu'un bon contact est réalisé. Appuyez de nouveau sur le bouton **TEST**. La continuité du circuit P va être vérifiée et si elle s'avère satisfaisante, le DLRO600 procède à la réalisation d'une mesure. Après une courte période, s'il y a un contact inadéquat dans le circuit C, l'instrument affiche "**CURRENT LOOP FAIL**" (défaut de boucle de courant). Appuyez sur Entrée pour effacer ce message, rétablissez la connexion et appuyez sur le bouton **TEST** pour lancer la mesure. Une séquence de barres va apparaître sur l'afficheur tandis que le test s'opère.

Pour effectuer une autre mesure, vérifiez que les cordons d'essai sont

connectés et appuyez sur le bouton **TEST**.

Le mode **NORMAL** est abrégé en **NORM** sous le titre **TEST** dans l'écran du menu principal.

#### Mode Continu

Le mode Continu nécessite que les cordons de courant et les cordons de tension soient solidement connectés à l'élément à tester avant d'appuyer sur le bouton **TEST**. Le DLRO600 vérifier la continuité des boucles de tension et d'intensité comme dans le mode Normal et, si elle s'avère adéquate, l'instrument fait passer un courant continu, répétant les mesures de résistance à intervalles d'environ 2 secondes jusqu'à ce qu'il soit mis fin au test en appuyant sur le bouton **TEST** (ou jusqu'à ce que DLRO600 surchauffe si des intensités particulièrement élevées sont utilisées).

Le mode **CONTINU** est abrégé en **CONT** sous le titre **TEST** dans l'écran du menu principal.

#### **Surchauffe**

En cas d'utilisation permanente à 600A, une surchauffe se produit après environ 3 >minutes (pour une température de départ de 20€C). Un message « CHAUD » >s'affiche alors à l'écran jusqu'à ce que les pièces internes aient refroidi.

Lorsque le message « CHAUD » est affiché à l'écran, le courant d'essai est coupé et >l'ensemble des panneaux de commande situé à l'avant est désactivé.

Une utilisation avec un courant d'intensité réduite allonge de façon importante la durée d'utilisation

#### Mode Automatique

En mode Automatique, connectez seulement les cordons de courant à l'échantillon à mesurer. Appuyez sur le bouton **TEST**. Le voyant de statut

rouge à côté du bouton **TEST** clignote, ce qui signifie que le DLRO600 est armé et restera prêt jusqu'à ce que le circuit P soit réalisé. A ce moment là, le voyant s'allume de façon continue et le test est effectué. La progression du test est indiquée par une série de barres avançant le long de l'afficheur.

Pour effectuer une autre mesure, il est nécessaire de rompre le contact des sondes P avec l'échantillon testé, puis de rétablir le contact.

Par exemple, si vous mesurez des jonctions sur une longue barre omnibus, vous pouvez laisser le circuit de courant connecté aux extrémités opposées de la barre conductrice, en sachant que le courant ne passera que lors d'une mesure, c'est à dire quand les sondes P seront connectées. Il suffit d'établir le contact à l'aide des sondes de tension sur la(les) jonction(s) que vous voulez mesurer pour activer la mesure.

Le mode **AUTOMATIQUE** est abrégé en **AUTO** sous le titre **TEST** dans l'écran du menu principal. Vous pouvez quitter le mode **AUTO** en appuyant sur le bouton **TEST** alors que le voyant de statut clignote.

#### Menu OPTIONS

Le menu Options présente cinq sélections, qui commandent diverses fonctions accessoires et que l'on sélectionne à l'aide de la commande de curseur à deux axes et de la touche Entrée. Ce sont Retrieve (récupérer), Passbands (bandes passantes), Set Clock (régler l'horloge), Delete Data (effacer les données) et Storage (enregistrement).

#### Récupérer

permet de rappeler des résultats qui ont été stockés dans la mémoire interne du DLRO600. Il y a deux choix, Display (afficheur) ou Download (Télécharger).

#### Afficheur

rappelle chaque test, dans l'ordre, sur l'afficheur de l'instrument en commençant par le résultat le plus récemment stocké. Utilisez les commandes de montée et descente du curseur pour passer respectivement au résultat enregistré suivant ou précédent.

Si vous connaissez le numéro du test que vous souhaitez afficher, il suffit de taper ce numéro et d'appuyer sur Entrée.

Un astérisque (\*) à côté du mot "**MEMO**" au bas de l'écran signifie qu'il existe des notes attachées à ce résultat. Appuyez sur la commande de droite du curseur pour voir ces notes.

#### **Télécharger**

provoque la sortie de tout le contenu de l'enregistrement de données vers le port RS232 au-dessus de l'afficheur. Un cordon simulateur de modem RS232est fourni avec l'instrument. N'importe quel logiciel de communications peut être utilisé pour télécharger les données, bien qu'une copie d'AVO Download Manager, qui facilite le téléchargement et formate les données, soit également fourni. Si vous utilisez un autre logiciel, veuillez noter que les paramètres devront être de 9600 Bauds, 8 bits de données, 1 bit d'arrêt, et pas de parité.

Le téléchargement des données ne provoque pas l'effacement des données stockées de la mémoire. Pour effacer les données de la mémoire, voir "**Effacer les données**" ci-dessous.

**Veuillez noter –** Le DLRO600 rend également les données disponibles via le port RS232 en temps réel et convient à l'impression sur une imprimante série à alimentation indépendante. (Voir les détails plus loin.)

La sortie prend la forme suivante :

 Type de test Numéro du test Format de date **Date** Date of the Contract of the Date

 Heure Intensité sélectionnée Résistance Intensité mesurée Tension mesurée Limite supérieure \* Limite inférieure \* Succès ou Echec \*

\* Les trois dernières lignes n'apparaîtront que si des bandes passantes ont été programmées.

#### Bandes passantes

L'option de bande passante vous permet de programmer des limites supérieure et inférieure entre lesquelles le résultat d'un essai doit se trouver pour être accepté. Les lectures qui tombent au-dessus de la limite supérieure ou au-dessous de la limite inférieure seront refusées.

Les limites supérieure et inférieure sont saisies au clavier avec des virgules, le cas échéant, et y compris le symbole m ou m approprié. Il n'est pas nécessaire d'entrer le symbole Ω. Entrer le symbole m ou m dit au DLRO600 que la saisie dans ce champ particulier est terminée et le curseur va par conséquent passer au champ suivant. La limite supérieure doit être inférieure ou égale à 999,99 mΩ et la limite inférieure doit être inférieure à la limite supérieure.

Une fois les limites supérieure et inférieure fixées, le curseur va passer aux options **ENABLE** (activer) ou **DISABLE** (désactiver). Mettez en surbrillance votre choix à l'aide des commandes gauche et droite et appuyez sur Entrée. Vous allez retourner à l'écran du Menu principal.

Note : les bandes passantes resteront activées ou désactivées jusqu'à ce que vous reveniez à cet écran pour modifier la sélection. Si la seule chose nécessaire est de passer les bandes passantes de **ENABLED** (activées)

à **DISABLE** (désactivées) ou vice versa, entrez dans l'écran **BANDE PASSANTE** et appuyez sur Entrée jusqu'à ce que le choix **ENABLED / DISABLED** s'affiche. Vous pourrez alors modifier la sélection. Appuyer sur Entrée sautera les valeurs de limites sans les changer si aucune touche numérique n'a été actionnée.

Si des bandes passantes ont été programmées et activées, à la fin du test l'afficheur présentera les résultats et indiquera le mot **PASS** (succès) ou **FAIL** (échec) comme il conviendra. Un succès sera également signalé par un court bip émis par l'instrument, tandis qu'un échec sera signifié par un bip long.

#### **Régler l'horloge**

Cette option permet de régler la date et l'heure ainsi que le format des dates. Lorsque vous entrez dans cet écran, la date, l'heure et le format de date actuels s'affichent.

Utilisez les flèches de Montée et Descente de la commande du curseur pour ajuster les données mises en surbrillance. Passez à l'élément suivant en utilisant la flèche de commande Droite du curseur.

La rangée au-dessous **DD MM YY HH MM** contient respectivement la date, le mois, l'année à deux chiffres (le 21ème siècle est supposé), l'heure de la journée en notation 24 heures et les minutes. Ces données doivent être saisies dans cet ordre quel que soit le format de date que vous souhaitez utiliser.

L'affichage inférieur **DD/MM/YY** indique le format de date actuel. Appuyer sur la flèche de montée de la commande du curseur va faire défiler les options disponibles **DD/MM/YY**, **MM/DD/YY** ou **YY/MM/DD**. Ceci est mis à jour lorsque vous appuyez sur la touche Entrée pour quitter la fonction Régler l'horloge. Cependant, les tests déjà enregistrés avant le changement de format de date conserveront l'ancien format.

#### Effacer les données

Sélectionnez Delete Data (Effacer les données) si vous souhaitez vider la mémoire du DLRO600 des données stockées. Pour le cas où vous auriez sélectionné cette option par accident, il vous sera demandé de confirmer que vous souhaitez effacer les données. La réponse par défaut est **NO** (non). Remplacez-la par **YES** (oui) et appuyez sur Entrée si vous souhaitez supprimer toutes les données. Veuillez noter - **TOUTES** les données enregistrées seront effacées.

#### Enregistrement

L'option Storage (enregistrement) programme l'instrument en mode Store (enregistrer) ou No Store (ne pas enregistrer). A la fin de chaque test, l'opportunité vous sera de modifier ce réglage pour le test qui vient d'être réalisé et les tests ultérieurs.

A la fin de chaque test, vous pouvez entrer des notes dans l'écran **MEMO**, auquel on accède en appuyant sur n'importe quelle touche du clavier alphanumérique. Ceci provoquera aussi l'enregistrement automatique du test quels que soient les autres réglages.

Si toute la mémoire est remplie, un message **MEMORY FULL** (mémoire pleine) apparaît, et aucun résultat de test supplémentaire n'est enregistré, bien que les mesures puissent continuer sans stocker de résultats. L'écran de menu principal va également afficher "**300 MEMORY FULL**" au lieu du nombre de mesures enregistrées.

Les données sont conservées jusqu'à dix ans dans la **RAM** alimentée sur batterie.

#### Menu CURRENT (INTENSITE)

Il existe deux options, **SET** (régler) et **LIMIT** (limite).

#### Régler

Cette option vous permet de régler l'intensité d'essai voulue. Il suffit de saisir la valeur voulue en utilisant les touches numériques du clavier et d'appuyer sur Entrée. Si l'intensité sélectionnée est supérieure à la limite qui a été fixée, le DLRO600 va émettre un bip, annuler votre saisie dans le champ Régler l'Intensité et attendre que vous entriez une intensité valide.

#### Limite

Certains échantillons à tester peuvent ne pas être capables de supporter le passage de courants lourds. Dans ce cas, réglez un niveau maximum d'intensité d'essai pour prévenir la saisie accidentelle d'une intensité d'essai excessive. Ce niveau est par défaut de 600A. Si une limite plus basse est requise, saisissez-la à l'aide du clavier et appuyez sur Entrée. Si l'intensité **LIMITE** sélectionnée est inférieure à l'intensité **REGLEE**, L'intensité **REGLEE** sera réduite à la même valeur que la **LIMITE**.

L'écran Menu Principal montre la Limite d'Intensité active au-dessous de l'Intensité Réglée.

#### Messages d'avertissement

L'afficheur va, de temps à autres, afficher certains messages d'avertissement qui peuvent affecter la précision des mesures ou la sécurité de l'opérateur.

#### Continuité des circuits d'essai

Une bonne mesure nécessite que le circuit porteur de courant et le circuit de détection de tension soient fermés par l'élément à tester. Le DLRO600 vérifie cette continuité une fois que l'on a appuyé sur le bouton **TEST**.

Initialement, le circuit de Potentiel est vérifié. S'il y a une mauvaise continuité dans ce circuit, un message apparaît sur l'afficheur, annonçant "**POTENTIAL FAIL**" (défaut de potentiel). Appuyez sur Entrée pour effacer ce message et corrigez la discontinuité dans le circuit P.

Appuyez de nouveau sur **TEST**. Si le circuit P est fermé, le DLRO600 va tenter de faire passer l'intensité d'essai. Si la continuité du circuit C est inadéquate, après un court instant, le DLRO600 va afficher le message "**CURRENT LOOP FAIL**" (défaut de boucle de courant). Appuyez sur Entrée pour effacer le message. Corrigez le défaut et recommencez le test.

#### Avertissement de tension extérieure

L'élément à tester doit être sans tension. Si à un moment quelconque alors que le DLRO600 est connecté, l'élément à tester présente une tension supérieure à 10 Volts ca en pointe ou cc par rapport au potentiel de masse de l'instrument, un message "**EXTERNAL VOLTAGE ON TERMINALS**" (tension extérieure aux bornes) apparaît sur l'afficheur. C'est un avertissement du fait que l'élément à tester est sous tension et que cela pourrait être dangereux. Un test ne peut être réalisé dans cette situation.

Retirer la tension extérieure. L'afficheur va revenir à l'écran du menu principal.

Si la tension a été détectée au départ d'un test, vous pouvez maintenant lancer le test. Si la tension a été détectée pendant ou à la fin d'un test, les résultats seront invalides, ils ne seront pas enregistrés et le test devra être répété après avoir retiré la source de tension.

#### Avertissement de courant de décharge

Un message **CURRENT FLOW** (passage de courant) va apparaître si une intensité supérieure à environ 10 mA continue de passer une fois un test terminé. Ceci suggère qu'une charge inductive a été accidentellement testée et qu'elle continue de se décharger. Ne déconnectez pas la boucle de courant tant que l'avertissement de décharge est visible.

#### SAISIE DE NOTES DANS L'ECRAN MEMO

A la fin de chaque test, vous pouvez ajouter des commentaires aux

résultats de mesures. Au lieu d'appuyer sur Entrée pour revenir à l'écran de Menu Principal, appuyez brièvement sur une touche alphanumérique. Vous allez entrer dans un écran **MEMO** qui vous permet de saisir jusqu'à 160 caractères d'informations alphanumériques concernant le test. Quand vous aurez saisi toutes les informations, appuyez sur Entrée et la mesure ainsi que le mémo vont être stockés en mémoire.

Si vous ne souhaitez pas ajouter de notes, appuyez sur le bouton Test et un nouveau test va commencer, ou appuyez sur le bouton Entrée pour revenir à l'écran principal.

#### ENREGISTREMENT DES RESULTATS DES TESTS

Chaque test est numéroté dans l'ordre et horodaté. La mémoire des résultats des tests peut stocker un maximum de 300 tests, chacun d'eux étant identifié par son numéro de test, une date et une heure. Quand la mémoire est pleine, le message "**MEMORY FULL**" s'affiche. Les essais peuvent continuer mais plus aucun résultat ne va être stocké. Voir le menu Options – Enregistrement pour plus d'informations.

#### TELECHARGEMENT EN TEMPS REEL DES DONNEES DES TESTS

Le DLRO600 transmet des données au port RS232 toutes les secondes. Les données sont en format ASCII à 9600 Bauds, 8 bits avec 1 bit d'arrêt. Connecter un PC configuré de manière appropriée au port RS232 va permettre de capturer des données en temps réel.

La sortie d'informations se présente de la manière suivante :

Si la sortie est interrogée à la mise sous tension du DLRO600, vous allez capturer le type d'instrument (DLRO600) et la version du microprogramme utilisé sur l'instrument.

Par la suite, les données seront : NUMERO DU TEST 1 DATE DE DEPART 21/06/02

HEURE DE DEPART 10:23 FORMAT DE DATE JJ/MM/AA INTENSITE REGLEE 50 LIMITE SUPERIEURE 0.9990000 LIMITE INFERIEURE 0.0000000 TYPE DE TEST NORMAL RESISTANCE, INTENSITE, TENSION MESUREES RESISTANCE, INTENSITE, TENSION MESUREES RESISTANCE, INTENSITE, TENSION MESUREES

RESISTANCE, INTENSITE, TENSION MESUREES RESISTANCE, INTENSITE, TENSION MESUREES SUCCES ou ECHEC

Les limites supérieure et inférieure sont toujours indiquées en Ohms.

#### Nettoyage

………………

Le DLRO600 peut être nettoyé à l'aide d'un chiffon humide et d'une solution >savonneuse.

Les filtres à air de la base peuvent être retirés puis nettoyés (ou remplacés) après le >retrait des écrous les retenant. Cette manipulation de maintenance n'est pas >essentielle dans la mesure où aucune détérioration ne se produit en cas d'obstruction >des filtres. La conséquence d'une obstruction des filtres est l'allongement du temps >nécessaire au refroidissement après une surchauffe. N'utilisez pas cet instrument >lorsque ses filtres sont retirés car cela permettrait à des impuretés d'être aspirées à l'intérieur.

### FONCTIONNEMENT TECHNIQUES DE MESURE ET APPLICATIONS

 Si l'on utilise le DLRO600 pour mesurer des basses résistances à hautes intensités, les cordons de courant lourds devront être solidement connectés à l'élément à tester, à l'aide de clips ou pinces haute résistance.

L'utilisation de dc  $\overline{(\epsilon)}$   $\overline{(\epsilon)}$   $\overline{(\epsilon)}$   $\overline{(\epsilon)}$  as recommandée. Connectez les qu $\star$ 

Il est important que les sondes de potentiel soient positionnées sur l'échantillon à tester à l'intérieur des sondes de courant.

#### Séquence de mesure

Appuyer sur le bouton **TEST** ou sélectionner le mode **AUTOMATIQUE** démarre la séquence de mesure.

La continuité de la boucle P1-P2 est vérifiée en faisant passer un courant alternatif (environ 100 mA à 10 KHz) dans les cordons d'essai et en mesurant la tension ca. La continuité de la boucle C1-C2 n'est pas vérifiée avant le début du test ; les critères de continuité sont qu'un courant d'au moins 2A doit circuler. Si ce courant ne peut être établi, l'instrument va afficher "**CURRENT LOOP FAIL**" (défaut de boucle de courant).

Résistance des cordons Appuyer sur le bouton **TEST** ou sélectionner le mode **AUTOMATIQUE** démarre la séquence de mesure.

La continuité de la boucle P1-P2 est vérifiée en faisant passer un courant alternatif (environ 100mA à10KHz) dans les cordons d'essai et en mesurant la tension ca. La continuité de la boucle C1-C2 n'est pas vérifiée avant le début du test ; les critères de continuité sont qu'un courant d'au moins 2A doit circuler. Si ce courant ne peut être établi, l'instrument va afficher "**CURRENT LOOP FAIL**" (défaut de boucle de courant).

#### Résistance des cordons

L'utilisation d'une technique de mesure à quatre bornes signifie que la résistance des cordons n'est pas incluse dans la mesure.

De plus, puisque les cordons de potentiel ne portent pas de courant, le type de fil utilisé n'est pas important du point de vue des mesures. Cependant, ces cordons devront être isolés de manière adéquate et suffisamment solides sur le plan mécanique pour supporter leur propre poids si de longs cordons sont utilisés.

La taille des cordons de courant limitera la résistance maximale qui pourra être mesurée à pleine intensité, ou bien elle pourra limiter la sortie maximale d'intensité à un niveau quelque peu inférieur à 600 A. Le DLRO600 peut générer 600 A dans une boucle de courant d'une résistance totale de 7 milliohms si la tension d'alimentation est supérieure à 208 V efficace.

Les cordons de 50 mm<sup>2</sup> fournis en série avec le DLRO600 ont une résistance de 2 milliohms chacun à 20<sup>o</sup>C et donc le DLRO600 pourra mesurer jusqu'à 3 milliohms dans l'élément à tester avec des cordons à 20<sup>o</sup>C. A mesure que vous faites passer 600 A, les cordons vont d'échauffer et leur capacité à laisser passer le courant va diminuer à mesure que leur résistance va augmenter.

Des cordons de courant plus longs sont disponibles sur demande.

#### Interférences et mise à la masse de l'échantillon

Idéalement, le spécimen testé devra être relié à la masse lors du test. S'il ne l'est pas, le captage du bruit (50/60 Hz etc.) peut affecter la précision et augmenter les erreurs de mesure jusqu'à 1% en général.

Un bruit excessif provoquera l'affichage de l'avertissement "**EXTERNAL VOLTAGE**" (tension extérieure).

#### CARACTÉRISTIQUES TECHNIQUES

#### Plages de mesure

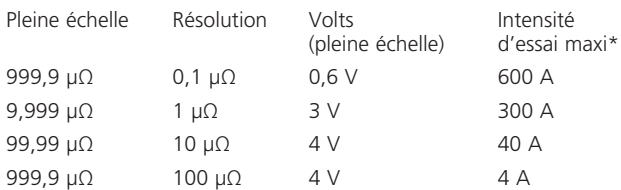

\* Soumise aux conditions de tension d'alimentation (voir ci-dessous).

La Précision est supérieure à ±1% de 100 μΩ à 100 mΩ si l'intensité maximale possible est utilisée. Si des intensités inférieures sont employées, le tableau suivant s'applique :

Intensité Erreur

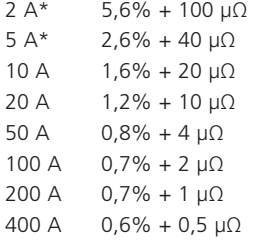

600 A  $0,6\% + 0,3 \mu\Omega$ 

\*Il n'est pas possible de sélectionner une intensité inférieure à 10 A, mais puisque la tension des bornes en circuit ouvert est quelque part entre 2 V et 5 V (si la puissance d'entrée va de 100 V à 250 V), l'intensité d'essai réelle peut être de seulement 2 A quand la résistance de boucle est de 1 Ω. Si l'intensité réelle est inférieure à 2A, un message 'Current loop fail' (défaut de boucle de courant) s'affiche.

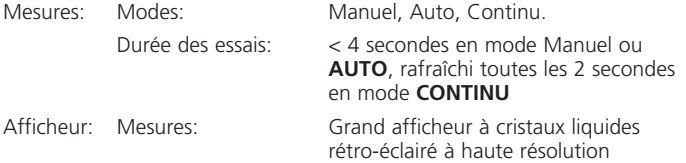

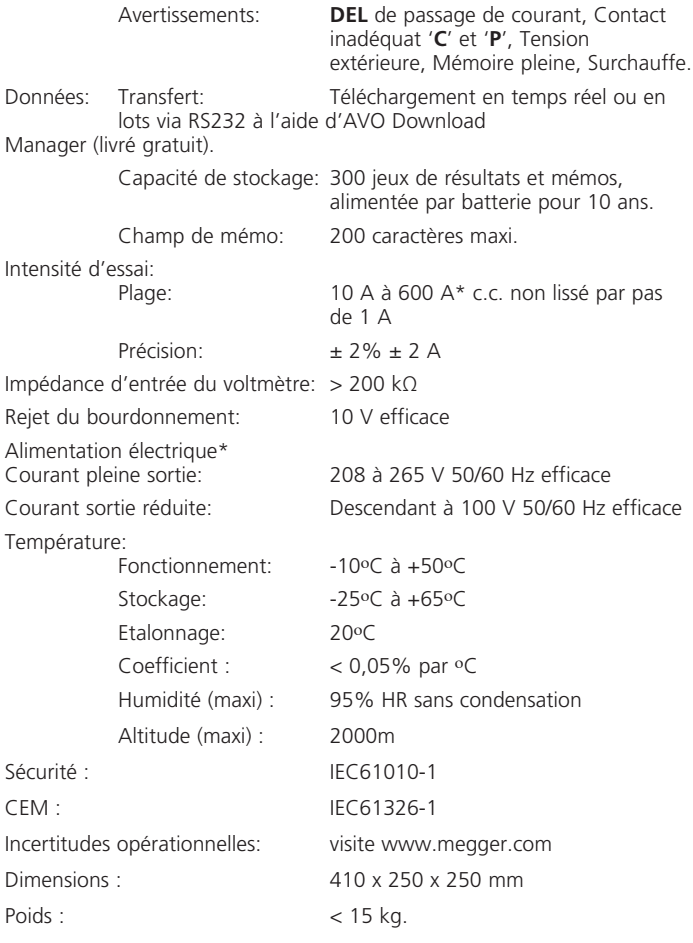

#### REPARATIONS ET GARANTIE

L'instrument contient des dispositifs sensibles aux décharges électrostatiques, et il faut être prudent lors de la manutention de la carte à circuits imprimés. Si la protection d'un instrument a été endommagée, celui-ci ne devra pas être utilisé, mais expédié pour réparation par un personnel qualifié et convenablement formé.

La protection est probablement endommagée si par exemple, elle montre des dégâts visibles, si l'appareil ne parvient pas à effectuer les mesures prévues, s'il a été soumis à un stockage prolongé dans des conditions défavorables, ou s'il a été soumis à de sévères contraintes de transport.

#### LES INSTRUMENTS NEUFS SONT GARANTIS PENDANT 1 AN A COMPTER DE LA DATE D'ACHAT PAR L'UTILISATEUR.

NOTE : Toute réparation ou tout ajustement non-autorisé au préalable invalidera automatiquement la garantie.

#### REPARATION DES INSTRUMENTS ET PIECES DETACHEES

Pour les besoins d'entretien des instruments Megger, contactez :

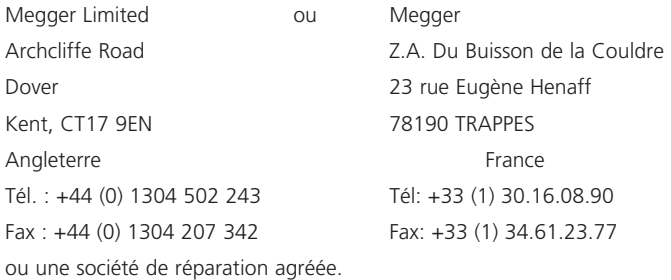

#### SOCIETES DE REPARATION AGREEES

Un certain nombre de sociétés indépendantes de réparations d'instruments ont été autorisées pour les travaux de réparation sur la plupart des instruments Megger, à l'aide de pièces de rechange Megger d'origine. Consultez l'agent/distributeur attitré en ce qui concerne les pièces de rechange, ateliers de réparations, et pour tous conseils sur le meilleur déroulement d'actions à suivre.

#### RETOUR D'UN INSTRUMENT POUR REPARATION

En cas de retour d'un instrument au fabricant pour réparation, il devra être expédié en fret prépayé à l'adresse appropriée. Une copie de la facture et du bordereau d'emballage devront être envoyés simultanément par avion pour accélérer le dédouanement. Une estimation de réparation indiquant le fret de retour et autres frais sera soumise à l'expéditeur, si nécessaire, avant que l'intervention sur l'instrument ne commence.

#### Déclaration de conformité

Par la présente, Megger Instruments Limited déclare que les équipements radioélectriques fabriqués par Megger Instruments Limited décrits dans le présent guide de l'utilisateur sont en conformité avec la Directive 2014/53/UE. Les autres équipements fabriqués par Megger Instruments Limited décrits dans le présent guide de l'utilisateur sont en conformité avec les Directives 2014/30/UE et 2014/35/UE pour les aspects où elles s'appliquent.

Le texte intégral des déclarations de conformité aux directives UE de Megger Instruments est disponible à l'adresse internet suivante : megger. com/eu-dofc.

# **Megger**

Megger Limited Archcliffe Road Dover Kent CT17 9EN ENGLAND T +44 (0)1 304 502101 F +44 (0)1 304 207342

Megger 4271 Bronze Way Dallas TX 75237-1017 USA T +1 800 723 2861 T +1 214 330 3203 F +1 214 337 3038

Megger Z.A. Du Buisson de la Couldre 23 rue Eugène Henaff 78190 TRAPPES France T +33 (1) 30.16.08.90 F +33 (1) 34.61.23.77

Megger products are distributed in 146 countries worldwide.

This instrument is manufactured in the United Kingdom. The company reserves the right to change the specification or design without prior notice.

Megger is a registered trademark

DLRO600\_UG\_FR\_V08 02/17 www.megger.com